# WebSphere MQ V **Intro to SMF115 Lab**

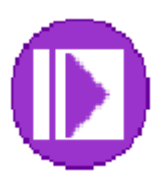

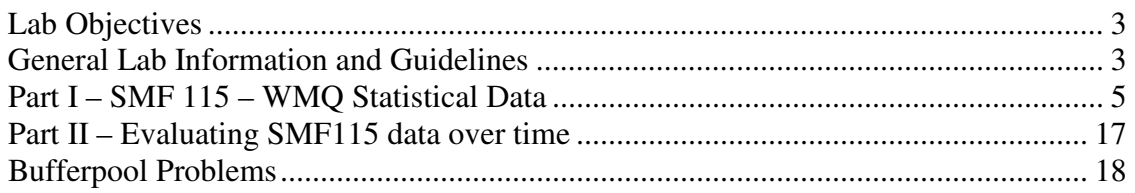

## **Lab Objectives**

This lab is to introduce the SMF115 data produced by WebSphere MQ. The examples used are taken from real data, based on situations both Level 3 and ATS have seen.

## **General Lab Information and Guidelines**

- 1) If performing this lab as a paper exercise, outside the ATS environment, please:
	- a. Download and review SupportPac MP1B, which can be found at: http://www-01.jbm.com/support/docview.wss?rs=171&uid=swg24005907&loc=en\_US&cs=utf-8&lang=en
	- b. Allocation a library (PDS or sequential) for the sample SMF listing. It should be variable blocked with a record length of 133 and ablocksize of 6233.
	- c. Upload the text file SMF115\_LAB.txt into the created file.
	- d. Edit the file o member, using normal ISPF editing.
	- e. Skip to step 8.
	- f. Otherwise, if in an ATS lib environment, use the following steps.
- 2) Any time the labels TEAM00 or TEAMXX are used, please replace the '00' or 'XX' with your team ID (TEAM01 – TEAM20).
- 3) The data in use is not live, you will be looking at the output from the MP1B provided SMF print jobs. The libraries used are called:

TEAM01.SHARE.SMFTEXT TEAM02.SHARE.SMFTEXT TEAM03.SHARE.SMFTEXT TEAM04.SHARE.SMFTEXT TEAM05.SHARE.SMFTEXT TEAM06.SHARE.SMFTEXT TEAM07.SHARE.SMFTEXT TEAM08.SHARE.SMFTEXT TEAM09.SHARE.SMFTEXT TEAM10.SHARE.SMFTEXT TEAM11.SHARE.SMFTEXT TEAM12.SHARE.SMFTEXT TEAM13.SHARE.SMFTEXT TEAM14.SHARE.SMFTEXT TEAM15.SHARE.SMFTEXT TEAM16.SHARE.SMFTEXT TEAM17.SHARE.SMFTEXT TEAM18.SHARE.SMFTEXT TEAM19.SHARE.SMFTEXT

- 4) You will be signing on to MPX1 for this exercise.
- 5) The IP address for MPX1 is 192.168.17.252
- 6) The IP address forMPX2 is 192.168.17.253

- 7) The TSO password for this lab is 'SHARE02' (S-H-A-R-E -zero 2).
- 8) Any difficulty with connectivity should be reported, but please remember that the connections may be slow.

## **Part I – SMF 115 – WMQ Statistical Data**

1) WebSphere MQ (WMQ) produces statistical information about the overall use of the queue manager and the resources the queue manager provided by the operating system. These lightweight records are produced at predefined intervals; the interval determined by the queue manager or by the global SMF interval set on the system.

The WMQ SMF interval is set by the STATIME parameter. It can be set in the CSQSYSP macro, or by the SET SYSTEM STATIME command. The interval is in minutes and can be set to 0, meaning that the system SMF interval will be used; or any value up to 1440, which will only broadcast the data gathered once a day. Most production environments used 15 or 30 minute intervals. Lower intervals are sometimes set for problem determination.

- 2) The IP address for MPX1 is 192.168.17.252
- 3) On your desktop you should have PCOMM shortcuts to your TSO sessions. They are called MPX1\_Ext.ws and MPX2\_Ext.ws respectively.

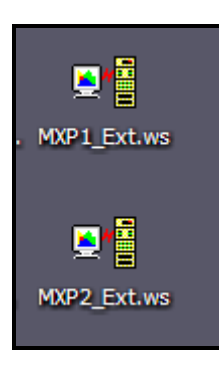

1) Double click on the PCOMM image for MPX1. If you do not rather quickly see the TSO panel, check that the IP address (in the lower left hand corner) is correct. If not, then if you do not know how to alter the link parameters please ask one of the lab assistants for help.

2) The TSO signon panel should be shown:

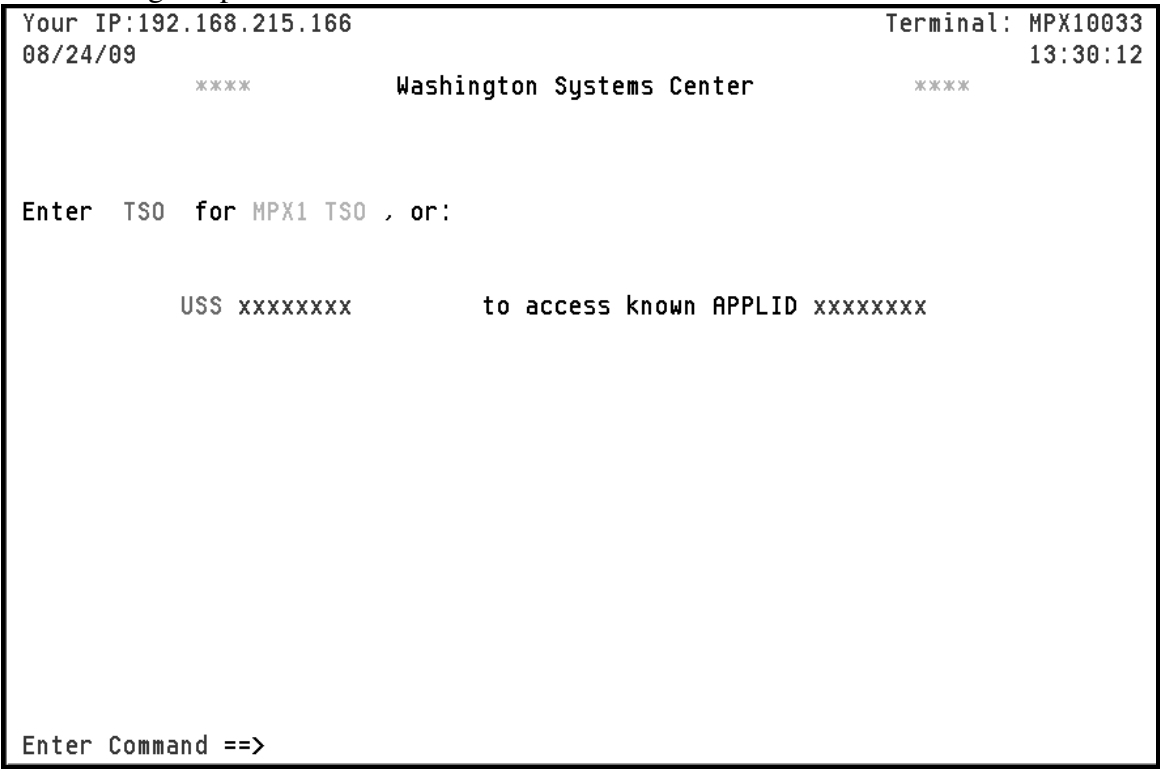

3) Enter 'tso teamxx' where the XX is your team ID. You should then see the TSO/E logon screen, where you will enter your password (usually SHARE02).

```
Enter LOGON parameters below:
                                         RACF LOGON parameters:
  Userid ===> TEAMXXPassword ==>
                                         New Password ===>
  Procedure ===> IKJACCMQ
                                         Group Ident ===>
  Acct Nmbr ===> SVS99
        ==> 1500000Size
  Perform ==->Command ===> ispf
  Enter an 'S' before each option desired below:
                     -Nonotice S-Reconnect -OIDcard
        -Nomail
PF1/PF13 == Help
                 PF3/PF15 \implies Logoff PH1 \implies AttentionPA2 == > Reshow
You may request specific help information by entering a '?' in any entry field
```
- 4) Once signed onto TSO and on the ISPF primary options plane, enter '3.4' on the command line and it the enter key.
- 5) On the 'Data Set List Utility' panel, enter TEAM\*.SHARE, in the 'Dsname Level' fields and hit the enter key.

```
Data Set List Utility
Option ===>
  blank Display data set list
                                      P Print data set list
      Enter one or both of the parameters below:
  Dsname Level . . . TEAM*. SHARE
  Volume serial . .
Data set list options
                          Enter "/" to select option
  Initial View
  2 1. Volume
                          / Confirm Data Set Delete
    2. Space<br>3. Attrib
                          / Confirm Member Delete
                          / Include Additional Qualifiers
     4. Total
                           / Display Catalog Name
                               Display Total Tracks
                               Prefix Dsname Level
When the data set list is displayed, enter either:
 "/" on the data set list command field for the command prompt pop-up,
 an ISPF line command, the name of a TSO command, CLIST, or REXX exec, or
 "=" to execute the previous command.
```
6) From the 'DSLIST' panel, select the PDS for your TEAM ID for edit by entering an 'e' in the 'Command' field by the data set name and hit the enter key.

```
DSLIST - Data Sets Matching TEAM*. SHARE
Command ==>
Command - Enter "/" to select action
TEAMXX. SHARE. SMFTEXT
e.
       TEAM01. SHARE. SMFTEXT
```
7) Select the 'SMF115' member from the list.

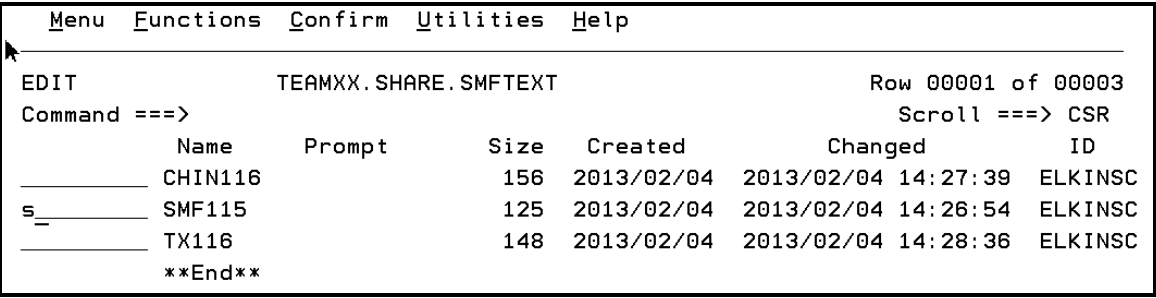

8) The SMF 115 data, as interpreted by the MP1B program MQ1150.

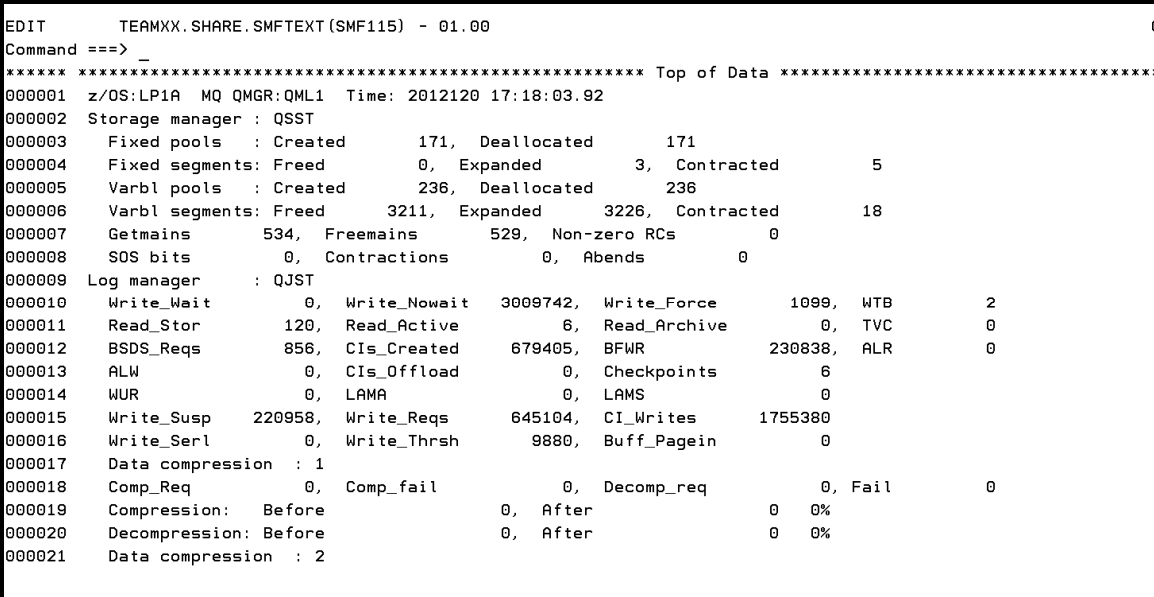

9) Storage Manager Questions:

The Storage Manager statistics are described in the macro hlq.SCSQMACS(CSQDQSST), where hlq is the high level qualifier for the WebSphere MQ datasets.

a. What was the value of the SOS bits?

 $\begin{array}{c} \begin{array}{c} \begin{array}{c} \begin{array}{c} \end{array} \end{array} \end{array}$ 

Note that if this is ever non-zero the queue manager address space is critically short on storage.

- b. How many fixed pool segment storage contractions were reported?  $\frac{5}{2}$
- c. Storage expansions and contractions in the fixed and variable pools are normal. If the contractions value for the queue manager as a whole is greater than zero (QSSTCONT), then the queue manager is going critically short.

#### 10) Log Manager Questions:

The log manager statistics are described in the macro hlq. SCSQMACS(CSQDQJST), where hlq is the high level qualifier for the WebSphere MQ datasets.

a. How many Checkpoints were issued during the SMF interval? \_\_\_\_\_\_\_\_\_\_\_\_\_\_\_\_\_\_\_ Typically the recommendation is to keep checkpoints at or below 1 every five minutes. This may not be possible in some very high volume environments. Note that checkpoints issued as part of a log switch are not recorded.

- b. How many CI\_Writes were issued during the internal? \_\_1,755,380\_\_\_\_\_\_\_\_\_\_\_\_\_\_\_\_ The CI Writes are used to calculate the I/O rate.
- c. What is the WTB value?  $\frac{2}{2}$ WTB is a count of the number of times there was a wait for a log buffer. If this is not zero, and the OUTBUFF parameter in the CSQ6LOGP macro is set to the maximum of 4,000, refer to MP1B for additional guidance.
- d. What is the data compression rate for compression one?

 $\underline{\hspace{1cm}}0$ Log data compression is not often used. It often costs more in CPU than the benefit achieved by compressing the message and message header.

11) Page forward using the F8 key, and look at the Message manager data. The message manager statistics are described by hlq.SCSQMACS(CSQDQMST), where hlq is the high level qualifier of your WMQ libraries.

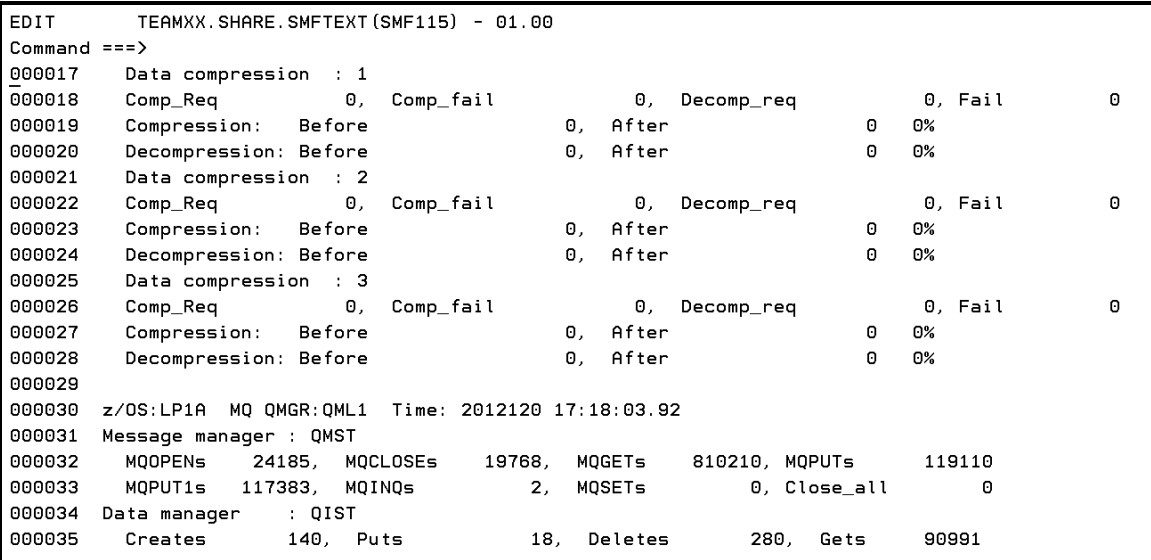

- a. How many MQPUT1 commands were issued in the SMF interval?  $-117383$
- b. How many MQPUT commands were issued? 119110
- c. Combining the MQPUT counts is the best way to determine the queue manager activity for the period. In many applications, MQGETs are expected to expire during non-peak periods.

Also if the number of MQPUT1 requests is quite high, then the SMF116 data should be evaluated to see if a program has put a MQPUT1 request in a loop.

12) Bring the data manager statistics to the top of the screen. The data manager statistics are described by hlq. SCSQMACS(CSQDQIST), ), where hlq is the high level qualifier of your WMQ libraries.

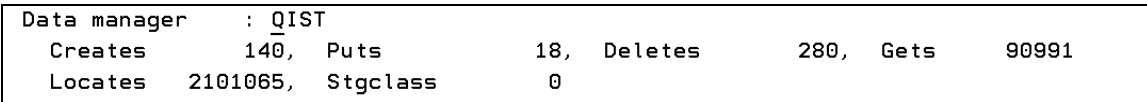

- a. The information printed is about the WebSphere MQ objects.
- b. Two fields that should be monitored, there are not printed in this report are:
	- i. QISTRAIO -the number of read-aheads from real I/O
	- ii. QISTGETD the number of gets that retrieved from the pagset (disk I/O)
- c. You can use the delivered CSQ4SMFD (hlq.SCSQLOAD, sample JCL in hlq.SCSQPROC) program to dump the SMF data and locate the fields there.

13) Bring the Buffer Manager statistics to the top of the screen. On the lab system, F8 pages forward, and typically putting the cursor on the line you want brought to the top and using the F8 key will position the display properly. The buffer manager statistics are described in hlq. SCSQMACS(CSQDQPST).

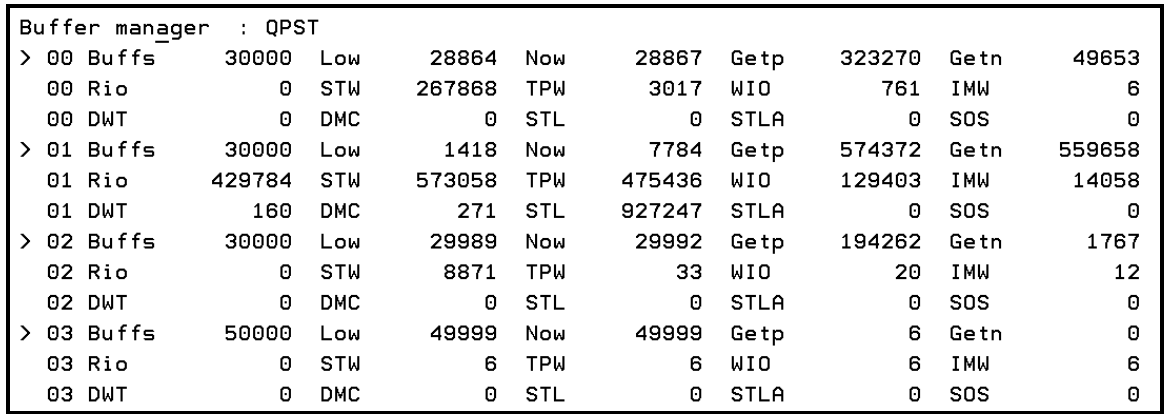

14) The following questions apply to the buffer manager information:

- a. How many buffer pages are assigned to Buffer pool 03 (BP3)? This field is labeled Buffs in this report. \_\_\_\_50000\_\_\_\_\_\_\_\_
- b. For BP3, what was the lowest number of free pages? This field is labeled LOW in the report.  $\qquad \qquad$  49999
- c. Did any of the bufferpools have a short on storage during this interval? This field is labeled SOS. No
- d. Did any of the bufferpools report reads being done to a pageset? This field is labeled Rio.  $01$
- e. If the answer to the above question is Yes, which bufferpools had read associated with them and how many?

 $BP0$   $0$ 

BP1 \_\_\_429784\_\_\_\_\_\_\_\_\_\_\_\_\_\_\_\_\_\_\_\_\_\_\_\_\_\_\_\_\_\_\_\_\_\_\_\_\_\_\_

BP2 \_\_\_0\_\_\_\_\_\_\_\_\_\_\_\_\_\_\_\_\_\_\_\_\_\_\_\_\_\_\_\_\_\_\_\_\_\_\_\_\_\_\_\_\_\_\_\_\_

 $BP3 \t 0$ 

- f. Did and of the bufferpools report writes to the pageset(s) associated with the pool? This field is labeled WIO. Yes
- g. If the answer to the above question is Yes, which bufferpools had writes associated with them and how many?
	- BP0 \_\_\_761\_\_\_\_\_\_\_\_\_\_\_\_\_\_\_\_\_\_\_\_\_\_\_\_\_\_\_\_\_\_\_\_\_\_\_\_\_\_\_\_\_\_\_
	- BP1 \_\_\_129403\_\_\_\_\_\_\_\_\_\_\_\_\_\_\_\_\_\_\_\_\_\_\_\_\_\_\_\_\_\_\_\_\_\_\_\_\_\_\_\_  $BP2 \t 20$

- $BP3 \_6$
- h. Did any of the bufferpools have both reads and writes? Yes,  $BP1$
- i. Did any of the bufferpools have the deferred write task start to move messages from the bufferpool to the pageset(s)? This field is labeled DWT Yes The DWT is initiated when there are 15% or fewer free pages in the bufferpool.
- j. Did any of the bufferpools have the immediate write task start to move messages from the bufferpool to the pageset(s)? This field is labeled DMC.  $Y$ es  $\frac{1}{\sqrt{2\pi}}$ . The DMC is started when there are 5% free pages of fewer.
- k. These last two values can be critical, especially if the queues in this bufferpool are handling online workload. If DMC is non-zero further investigation is necessary to see of pages can be added to the bufferpool, or queues can be moved about to keep from overusing the available buffer space.

15) Do a find command for DB2 manager, the command is "f 'DB2 manager'" entered on the command line. This information is for shared queue usage.

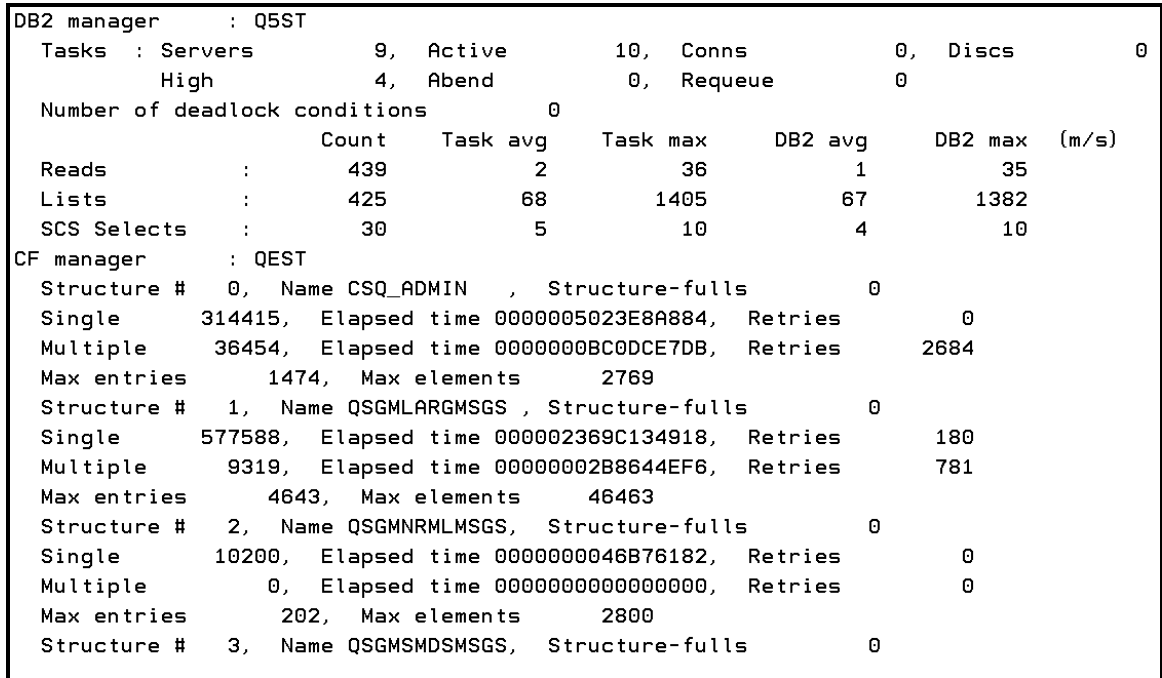

16) The following questions are about the DB2 information reported.

- a. How many deadlock conditions were encountered during this interval? 0
- b. This report does not print one critical field from the SMF data, called DHIGMAX. This field is the number of requests queued waiting for a server. If this field is greater than 10, increasing the DB2 server instances on the CSQ6SYSP macro can improve performance.
- 17) The following questions are about the CF Manager data.
	- a. Were there any structure full conditions encountered? \_\_\_\_\_No\_\_\_\_\_
	- b. How many retries were performed for the CSQ\_ADMIN structure? \_\_\_\_2684\_
	- c. The retry count shows the number of times MQ tried to get information from the CF using a 4K buffer, but that buffer was not large enough. The request is then retried using a larger buffer. There has been some optimization within the queue managers to help control this.

## **Part II – Evaluating SMF115 data over time**

It is critical for the management of any z/OS queue manager to monitor the statistical use over time. This has many benefits, including being able to predict usage and prevent problems that often occur when volume grows or new applications are added to the mix.

## **Bufferpool Problems**

In this case, the concern was that one bufferpools would be going no critical storage constraints as workload was added to the queue manager. Three days worth of data were evaluated, which is probably not long enough to make a full decision. It may be enough to show a trend and to see where more analysis is needed. Bufferpool 3 in this case was approaching the point where I/O could not be avoided at certain times, as the number of free pages was consistently approaching the critical 15% mark.

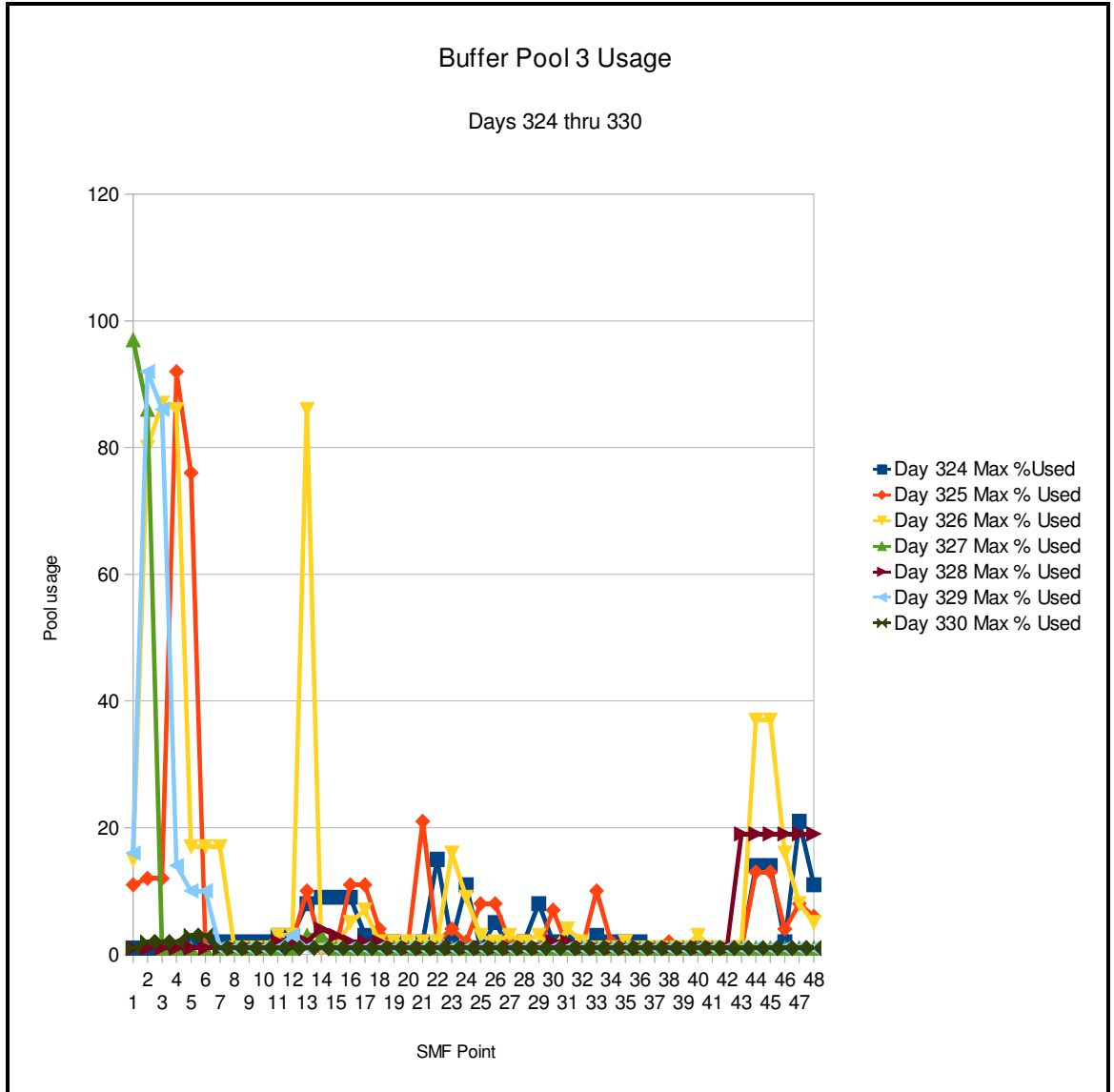

As can be seen, there is a noticeable pattern of use on the days observed. There were some anomalies, with some additional spike in use on different days, but overall the pattern was similar.

In a review, another established bufferpool showed far less use during the same time period.

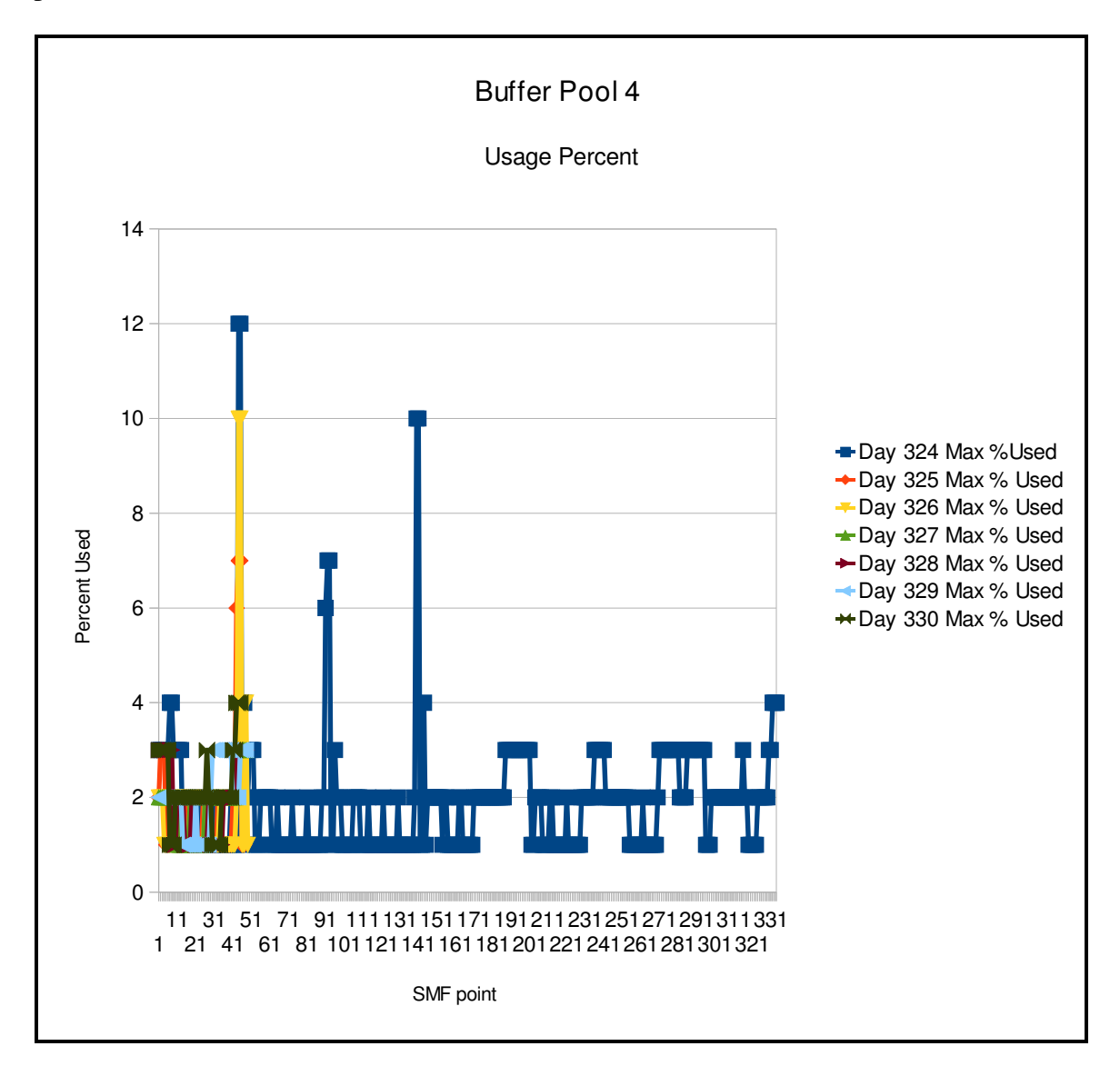

The following suggestions may make sense to improve processing:

- 1) Reduce the size of BP4 by 5,000 pages initially and add those pages to BP3. Then review the data to see if the adjustment was beneficial to BP3, and did not impact operations on BP4.
- 2) Reallocate one of the busy queues from BP3 to BP4. Rebalancing the workload by moving one queue at a time and monitoring for the effect is time consuming, but is the safest way to do this.
- 3) Study other bufferpools for usage patterns. In many queue managers there is a noticeable pattern of batch (night time) and online (daylight) processing. The ATS team have seen that by evaluating the use of the underlying resources,

putting queues from the daytime processing into the same pools as the batch processing can produce a number of benefits, including:

- a. Increased throughput by distributing highly active queues across resource pools.
- b. Lower CPU costs by avoiding I/O from the bufferpool to pageset.
- c. More workload running on one queue manager.